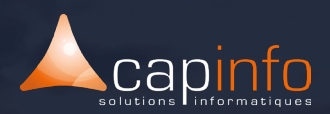

# **PLAN DE COURS** Archicad : Initiation & Perfectionnement

#### **OBJECTIF DE LA FORMATION**

Découvrir, comprendre le principe d'Archicad & du BIM à travers les étapes de création d'un projet : modèle 2D/3D unique à partir duquel sont produits les plans et les documents nécessaires à la réalisation d'un projet.

A l'issue de ce module, le participant maîtrisera les fonctionnalités du logiciel.

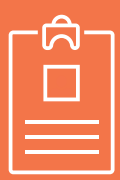

#### **LA FORMATION S'ADRESSE AUX :**

> Maîtres d'œuvre, architectes, dessinateurs, promoteurs, constructeurs, tous les professionnels de l'architecture…

#### Pré-requis :

> Bonnes connaissances d'un système d'exploitation graphique.

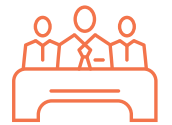

#### **MODALITÉ DE FORMATION**

Type : Formation intra & inter entreprise Durée : 5 jours soit 35 heures (7h/jour) Lieu : Sur site, à distance ou dans les locaux de Capinfo

Horaire : 9h00 – 12h30, 14h00 – 17h30 Pauses : 10/15 min. en milieu de matinée et milieu après midi

Pause déjeuner : 12h30 - 14h00

Encadrement : La formation est dispensée par l'un de nos formateurs au titre

d'architecte DPLG, enseignants à l'école

d'architecture de Strasbourg et de Nancy et ou ingénieurs.

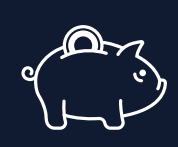

#### **PRISE EN CHARGE OPCO**

CAPINFO, organisme de formation n°42 67 02 54 667, certifié Qualiopi, vous offre la possibilité de financer vos formations à les travers les organismes de fonds collecteurs.

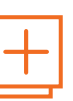

#### **MOYENS PÉDAGOGIQUES**

- Accueil des participants dans une salle dédiée à la formation
- Une station de travail par participant équipée du logiciel sur lequel il est formé
- Vidéoprojecteur ou écran interactif et paperboard dans nos locaux
- Support de cours papier ou numérique
- Alternance entre présentation du formateur, présentation d'exemple de projet et travaux d'applications sur des cas concrets (exercices dirigés)

- Tour de table afin d'évaluer la compréhension et l'atteinte des objectifs tout au long de la formation

- Questionnaires et enquêtes de satisfaction en début, milieu et fin de formation
- Attestation et certificat de réalisation remis en fin de formation

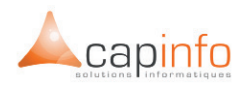

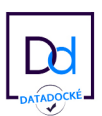

## JOUR 1 **DÉMARRER UN PROJET SOUS ARCHICAD**

- > Principes du BIM
- > Utilisation du dossier d'affaire
- > Utilisation du modèle par défaut
- > Contenu du modèle
- > Le modèle : élément central dans l'organisation du travail
- > Gestion des bibliothèques
- > Importation simple d'un dessin de géomètre
- > Extrait de DWG
- > Réglages des étages
- > Terrain en pente et création d'une plateforme dans une pente
- > Étude volumique d'implantation
- > Surfaces et volumes par étage
- > Plan masse
- > Coupes et façades
- > Adaptation des vues existantes
- > Navigation dans les phases de projet
- > Réglages des calques et modification des combinaisons de calques
- > Jeux de stylos
- > Grille structurelle et traçage des murs sur grille structurelle
- > Dalles (Détection automatique des contours)
- > Les favoris
- > Refends et cloisons

## JOUR 2

## **PRINCIPE DE CONSTRUCTION**

- > Profils complexes pour les fondations
- > Ajustement du plan de coupe de la vue
- > Affichage structure seulement
- > Affichage des éléments
- > Portes intérieures
- > Fenêtres simples et complexes
- > Mur rideau
- > Étage
- > Contrôle en coupe, ajustement des matériaux
- > Toitures automatiques et toitures manuelles (sous toitures)
- > Raccords aux murs
- > Pannes et sablières
- > Plan de coupe 3D

## JOUR 3

## **OBJETS ET DOCUMENTATION**

- > Gestion des bibliothèques
- > Escalier simple (par sélection)
- > Cotations en plan et cotations de niveau en coupe
- et façade
- > Niveaux
- > Étiquettes
- > Zones automatiques
- > Tableau des surfaces habitables
- > Liste de menuiserie
- > nteraction dans une nomenclature
- > Détails 2D
- > Feuille de travail
- > Trace et comparaison / Trace et vues

## JOUR 4

#### **PRODUCTION DES DOCUMENTS GRAPHIQU**

- > Navigation
- > Jeux de vues
- > Stylos et vues
- > Calques
- > Réglages de vues
- > Clone
- > Placer les vues dans les mises en page
- > Création ou importation de mise en page type
- > Cartouche avec texte automatique
- > Sous-ensemble avec numérotation automatique
- > Placer des vues d'autres projets
- > Publications : PDF, DXF, DWG, DWF, PMK

## JOUR 5

## **LES GABARITS DE VUES**

- > Gabarits de vues, organisation de l'arborescence
- > Gestion de visibilité du projet
- > Les FILTRES d'affichage
- > Utiliser un FILTRE dans un Gabarit de Vue

*Version 2 – Février 2023*